## **如何查詢個人使用驗證寄信(SMTP AUTH)伺服器的**

## 使用[驗證寄信](http://net.nthu.edu.tw/netsys/mail:config#smtp_auth)[\(SMTP AUTH\)](http://net.nthu.edu.tw/netsys/mail:config#smtp_auth)[伺服器寄](http://net.nthu.edu.tw/netsys/mail:config#smtp_auth)信者,會在[郵件記錄器](http://net.nthu.edu.tw/netsys/mail:reporter) **送件匣(本地發送或外部發送)**上留有備份,

查詢其寄信記錄及信件備份,請參閱「[如何找尋郵件記錄器中的信件?](http://net.nthu.edu.tw/netsys/faq:mail_reporter_folder)」。

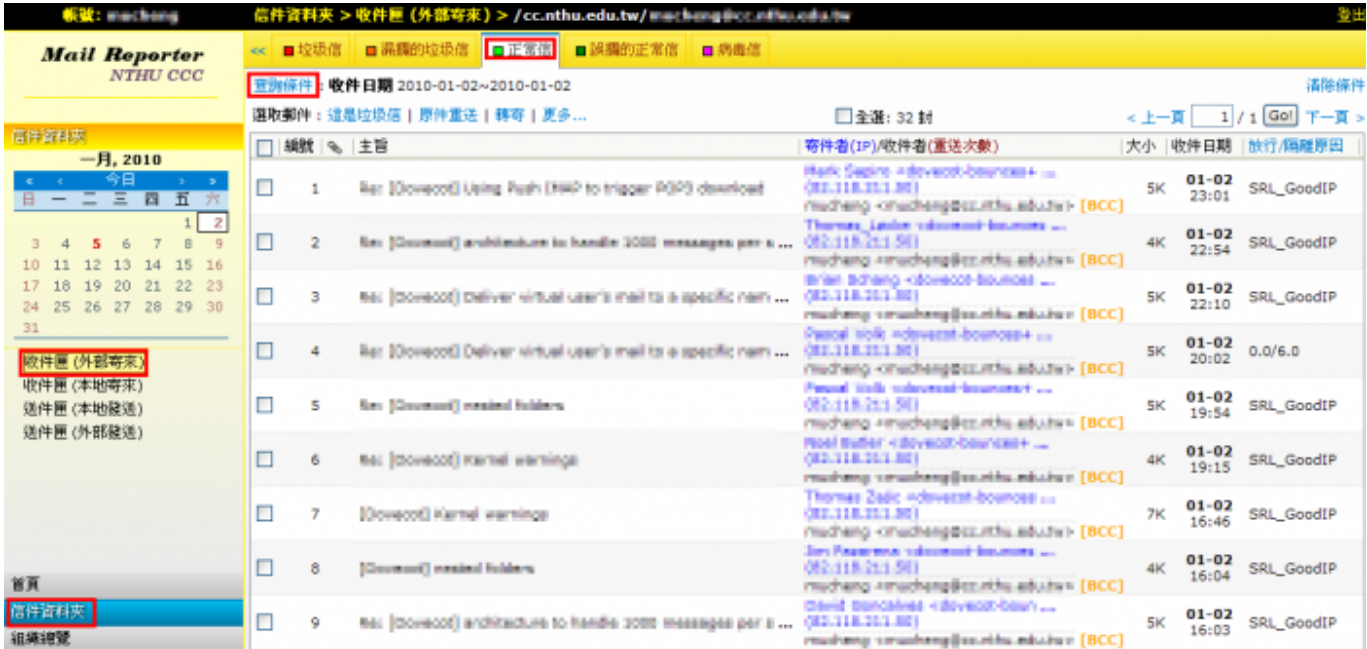

From: <http://net.nthu.edu.tw/netsys/>-

Permanent link: **[http://net.nthu.edu.tw/netsys/faq:query\\_smtp\\_auth](http://net.nthu.edu.tw/netsys/faq:query_smtp_auth)**

Last update: **2013/06/20 09:01**

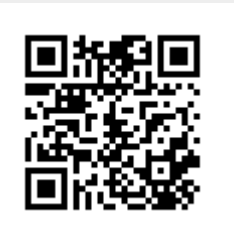